# UJI Smart Venues

Gestión de eventos en la Universitat Jaume I de Castelló

# **AVARIENTO, Joan P.; RAMBLA, David; SANCHIS, Ana ; GARGALLO, Diego;**

#### **BENEDITO-BORDONAU, Mauri; TORRES-SOSPEDRA, Joaquín; HUERTA, Joaquín**

UJI SmartVenue es una aplicación móvil que se beneficia de los servicios de la implantación de una IDE (Infraestructura de Datos Espaciales) sectorial basada en la plataforma ArcGIS y los aplica a la gestión de un evento. A partir de la base de datos espacial, y los servicios de mapas, datos y geoprocesamiento asociados que proporcionan información relativa a la universidad, se permite al organizador del evento así como a los asistentes situar cada actividad en su ubicación y horario determinados para facilitar el acceso a las salas o valorar la asistencia entre otros. La información se presenta en mapas 2D o por realidad aumentada a través de la cámara del dispositivo móvil.

Los usuarios pueden realizar acciones como: buscar y guardar sus actividades favoritas, planificar su agenda, calcular el trayecto óptimo entre actividades, beneficiarse del sistema de posicionamiento en interiores implantado en la Universitat Jaume I para calcular la ruta desde su posición real sin necesidad de conocer el edificio, y recibir alertas o publicar comentarios (en redes sociales) basados en su agenda y ubicación.

Además, este servicio permite a la organización conocer la asistencia y valoración de los diferentes actos y premiar o reorganizar las actividades en consecuencia.

# **PALABRAS CLAVE**

Smart Venues, Smart Cities, Smart Campus, SmartUJI, UJI Smart Campus, Plataforma ArcGIS, Realidad Aumentada

# **1. INTRODUCCIÓN**

La universidad Jaume I está ubicada dentro de un solo campus en la ciudad de Castellón de la Plana [1]. La vida diaria de la universidad alberga a profesores, estudiantes, personal de servicios o visitantes que realizan diferentes funciones acordes con sus necesidades dentro del campus como gestiones administrativas, actividades deportivas, académicas, comerciales e incluso de ocio. Todas estas actividades requieren una gran cantidad de información que pueda ser consultada y accesible de forma que resulte de utilidad para el usuario.

En la universidad Jaume I se lleva desarrollando desde hace varios años una plataforma a modo de Smart Campus para tener de manera centralizada toda la información posible del campus, tanto información alfanumérica (nomenclaturas, adscripciones, ocupación,... de aulas, despachos o profesorado) como información geográfica (edificios, aulas, despachos, servicios).

La plataforma SmartUJI [2] utiliza el modelo definido para una IDE sectorial para mejorar la monitorización y gestión de los recursos del Campus y pretende englobar en una sola aplicación el acceso a toda esta información de forma homogénea y fácilmente accesible para los usuarios.

La Universidad Jaume I alberga en muchas ocasiones congresos o seminarios de ámbito nacional o internacional, en los que la mayoría de asistentes no conocen la ubicación de los edificios, salas o servicios en la universidad. Basándose en la plataforma SmartUJI, se ha desarrollado un set de aplicaciones para la gestión de eventos.

En esta aplicación están integrados los datos geoespaciales (salas dónde se realizan las ponencias/seminarios) del evento así como los datos temporales (agenda de la conferencia). Los datos geoespaciales se nutren de la base de datos y servicios disponibles en la plataforma SmartUJI [2] de la universidad, y permite al organizador y asistente situar fácilmente cada actividad en su localización y en su marco temporal.

La herramienta desarrollada ofrece al usuario una nueva experiencia al asistir a un evento ya que la aplicación le ofrece muchas funcionalidades tales como buscar y guardar sus actividades favoritas, planificar su agenda, calcular la ruta óptima entre actividades y servicios beneficiándose del sistema de posicionamiento en interiores desde su ubicación y sin necesidad de conocer el edificio, recibir alertas o publicar comentarios en las redes sociales basados en su agenda y ubicación.

En el apartado 2 de este artículo se va a tratar el estado del arte, en primer lugar hablando de las IDEs sectoriales y los Smart Campus, se profundizará en el caso del SmartUJI y por último se hablará de las tecnologías utilizadas para desarrollar las aplicaciones. En el apartado 3, Smart Venue, se hablará de los servicios y datos utilizados para desarrollar las aplicaciones y luego las aplicaciones generadas: la app con los mapas 2D y la app de realidad aumentada. En el último apartado se tratarán las conclusiones y el futuro del proyecto.

#### **2. ESTADO DEL ARTE**

#### **2.1. IDEs sectoriales y Smart Campus**

La implantación de una IDE local o sectorial como plataforma de gestión de un campus en una plataforma virtual es una de las soluciones óptimas para la gestión de los campus. Como ejemplo de esto encontramos el SIGUA[3], Sistema de Información Geográfica de la Universidad de Alicante, creado en 1997 con la vocación de ofrecer un canal de comunicación vivo con la comunidad universitaria en materia de espacios, ofreciendo servicios personalizados a cada tipo de usuario.

En la actualidad muchos de los campus universitarios utilizan plataformas web para la gestión de sus datos, tanto a nivel académico, como a nivel de infraestructuras y de organización de los mismos. Toda la información que se utiliza a nivel de infraestructuras y de organización es en parte información geográfica, es decir, está ubicada en un espacio en concreto y puede ser representada cartográficamente (edificios, despachos, aulas, calles, aceras, parkings…). Pero además de estos datos, también son datos geográficos todos los análisis estadísticos y todas las variables que se refieren a una localización en concreto.

Existen muchos campus donde ya se han implantado a nivel sectorial las tecnologías geoespaciales. El caso de la Universidad Politécnica de Madrid, que ha desarrollado una interfaz de la de comunicación con un Sistema de Control de un edificio integrado con un SIG [3]. Por otro lado encontramos muchas iniciativas de ciudades inteligentes o Smart Cities [4] [5] como los casos de Santander [6] o Málaga [7] que pretenden integrar las nuevas tecnologías de la información y las comunicaciones con la finalidad de mejorar y ampliar los servicios y también construir una vía sostenible para el desarrollo económico y social en el contexto de las ciudades.

En el contexto de la universidad, el ámbito de la IDE sería sectorial, ya que el marco es más pequeño y controlado que en el caso de una ciudad. Los Smart Campus, ofrecen entre otros servicios y herramientas un visor o un geoportal que consume los recursos de esta IDE sectorial, mejorando la monitorización y gestión de los recursos del campus y permite relacionar de manera directa la información con los agentes que la consumen [2].

#### **2.2. UJI Smart Campus**

El proyecto de Smart Campus surge de la necesidad de integrar en una sola aplicación toda la información de la Universitat Jaume I integrando y combinando en una sola geodatabase la información institucional de la universidad con los elementos que contienen información espacial (aulas, despachos, parkings, restaurantes,...) [8].

integrando toda la información institucional con la geodatabase con todos elementos geográficos de la universidad. Esta iniciativa nació del grupo de Investigación GEOTEC [9] que forma parte del INIT (Institute of New Imaging Technologies) [10].

Previamente a la implantación del UJI Smart Campus los datos se encontraban descentralizados y muchos de los datos geográficos se encontraban en ficheros en formato de Autocad no pudiendo relacionar de forma automática el dato geográfico con los datos alfanuméricos referentes a los mismos ni a los datos institucionales. Con esta plataforma se logró poder tener estos datos relacionados directamente desde un único punto de acceso.

Este proyecto consiste en una plataforma basada en las tecnologías de ESRI [11]. Esta plataforma consta de tres niveles claramente definidos [12]. El primer nivel es el de los datos, el segundo nivel es el de los servicios y el tercer nivel corresponde a las aplicaciones [8].

En el nivel de datos, se encuentran las distintas bases de datos que contienen toda la información. Por un lado se encuentra la geodatabase, que contiene toda la información geográfica; también está en este nivel la base de datos institucional que está relacionada con la base de datos geográfica; por último lugar se encuentran también diversas bases de datos operacionales necesarias para funcionalidades específicas de algunas de las aplicaciones.

El nivel de servicios es el que comunica a las diversas bases de datos con las aplicaciones. Por una parte, contiene todos los servicios de mapas que consumen las diferentes aplicaciones a partir de los datos de la geodatabase. Por otra parte, contiene los servicios que permiten comunicar a las aplicaciones con las otras bases de datos. Dependiendo del tipo de servicio y funcionalidad, los datos pueden ir en ambas direcciones, bien las aplicaciones consultar datos de las bases de datos o bien las aplicaciones pueden nutrir a las bases de datos.

El último nivel es el de las aplicaciones. Se han desarrollado diferentes clientes, con funcionalidades distintas o con la misma funcionalidad pero para plataformas tecnológicas diferentes, mobil y web.

En primer lugar se encuentra el geoportal web SmartUJI [13]. Las funcionalidades de mapas de este geoportal han sido desarrolladas mediante la API de ArcGIS para Javascript. El portal permite desde descubrir toda la información mediante la navegación a través de los elementos cartográficos de la universidad a través de mapas, hasta navegar por la universidad mediante modelos 3D realizados con CityEngine. También se pueden realizar búsquedas por espacios o por personal de la universidad e incluso se pueden hacer rutas por interior y por el exterior de los edificios. En la siguiente figura se puede ver el geoportal SmartUJI [13].

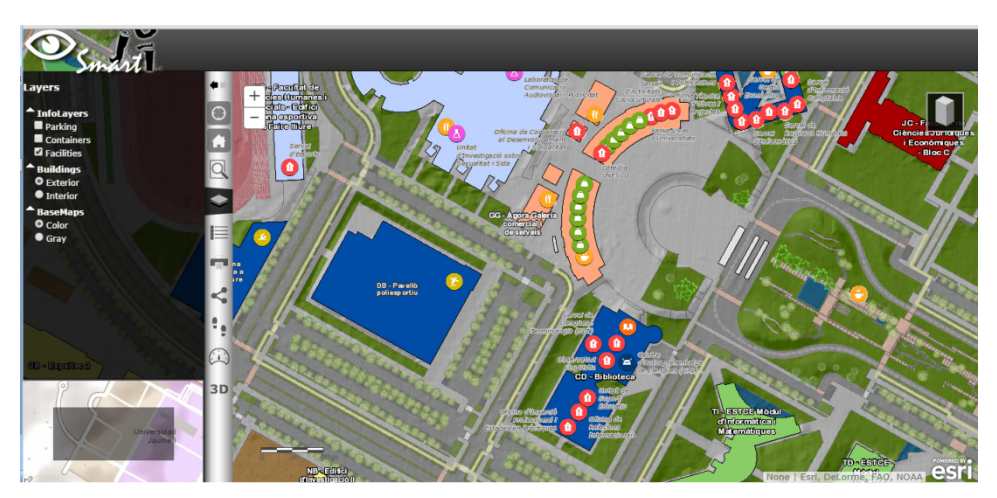

#### Figura 1. Geoportal de SmartUJI

Por otra parte las aplicaciones Android desarrollas son puntos de acceso únicos a todos estos datos y permiten descubrir la información de la universidad desde el punto de vista de los mapas en 2D y también utilizando la realidad aumentada. La principal diferencia con respecto al geoportal web es que el usuario puede ver en la app su ubicación, ya que en exteriores usa las coordenadas GPS que provienen del dispositivo móvil para posicionarse y el interior de los edificios obtiene posicionamiento gracias a un sistema de posicionamiento en interiores, desarrollado también por el grupo GEOTEC [9].

#### **2.3. Tecnologías utilizadas**

El servidor de mapas es un ArcGIS server v.10.11, y en él se encuentran todos los servicios de mapas publicados, además también se ha publicado una tabla con toda la información sobre las sesiones que se realizaron en el congreso. Este servidor tiene una interfaz de comunicación REST [14], de modo que los datos se pueden consumir utilizando cualquier tecnología que siga este protocolo. En este caso la tecnología que consume este servicio es Android. Para la parte de mapas, mediante el SDK de ArcGIS para Android [15] se le ha sacado el máximo partido a los datos ya que este Kit de

V Jornadas Ibéricas de Infraestructuras de Datos Espaciales 3

Desarrollo está diseñada específicamente para que se comunique con este tipo de servidores. Por otra parte, para la aplicación de realidad aumentada, se consumen estos servicios implementando protocolos de comunicación REST genéricos para Android.

Para poder guardar los datos de los usuarios (favoritos, recientes, últimas búsquedas y la agenda personalizada) se ha utilizado una base de datos no relacional, MongoDB. La aplicación de mapas se encarga de hacer la comunicación con esa base de datos, al iniciar la aplicación recuperando la información y guardándola cuando se cierra la aplicación.

Para poder visualizar la ubicación de ciertas instalaciones mediante el uso de realidad aumentada se ha empleado metaioSDK [16]. Se trata de una SDK multiplataforma con la que se puede mostrar y ubicar cualquier tipo de contenido multimedia teniendo en cuenta la posición del usuario.

# **3. SMART VENUES**

La aplicación Smart Venues ha sido desarrollada para ofrecer una nueva experiencia al asistente una conferencia. El caso de uso presentado en esta contribución es la conferencia AGILE 2014 [17], que se celebró en la Universitat Jaume I en Junio de 2014. Los organizadores del evento fueron los miembros del grupo GEOTEC, y aprovechando la plataforma de SmartUJI y los proyectos anteriormente realizados, decidieron crear varios clientes móvil para Android compartiendo parte de la funcionalidad de su aplicación Smart Campus, y ampliándolo con datos, servicios y funcionalidades específicas de un evento o unas conferencias.

### **3.1. Servicios y datos utilizados**

En primer lugar, ha sido necesario determinar qué datos de los ya existentes en la plataforma eran necesarios y también cuáles eran necesarios pero no se encontraban en la base de datos.

Los servicios y datos existentes que se utilizaron han sido:

- Servicio de mapas base
- Servicio de mapas de edificios
- Servicio de mapas de interior de edificios
- Servicio de mapas de servicios universitarios, parkings, contenedores, escaleras, ascensores y baños
- Servicio de posicionamiento en interiores
- Servicio de cálculo de rutas
- Servicio de búsqueda

Los nuevos datos que se crearon y extendieron específicamente para esta aplicación fueron

- Servicio de mapas con las salas de la conferencia (a partir de un servicio existente)
- Servicio de datos de la agenda de la conferencia
- Servicio de almacenamiento de datos de los usuarios

### **3.2 Aplicaciones**

### **3.2.1 App con los mapas 2D**

La aplicación con los mapas ha sido diseñada para que actúe como portal para los usuarios, ya que estos acceden con su cuenta de Google +, esto sirve para identificar a los usuarios de manera única y así poder guardar tanto preferencias, como su agenda personalizada.

Las diversas funcionalidades que tiene esta aplicación son las siguientes: mapa de la conferencia, agenda, buscador, rutas y otra información de interés.

El mapa de la conferencia, permite la navegación a través del edificio dónde se va a realizar la conferencia, y dónde se representan las diferentes aulas en las que se van a realizar las ponencias. Permite navegar por las diferentes plantas, ya que tiene un menú en el que se indica la planta que se quiere ver.

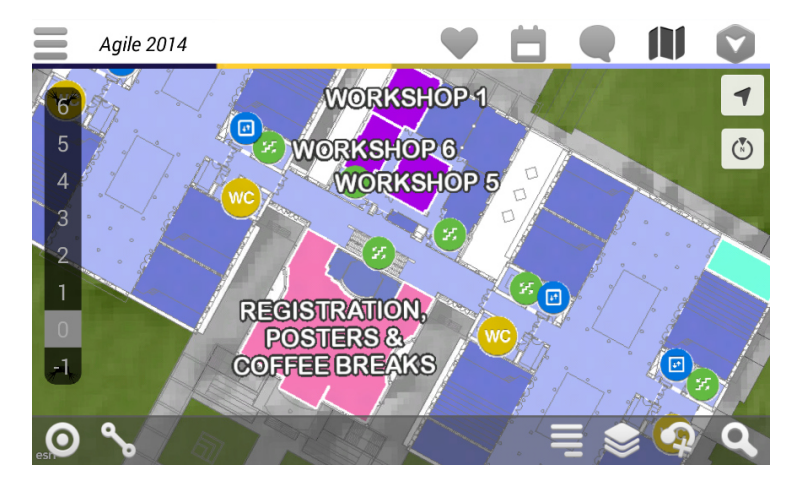

Figura 2: Visualización del mapa de la conferencia en la planta 0

Al hacer clic sobre una de las salas de la conferencia, aparece un pequeño mensaje con el nombre de la sala en la que se ha pulsado y dos botones, uno para hacer una ruta hasta la sala y otro para mostrar más información. En la siguiente figura, se muestra la pantalla que aparece al seleccionar a más información. Es un pequeño calendario de las ponencias que se van a realizar en dicha sala durante los días del evento.

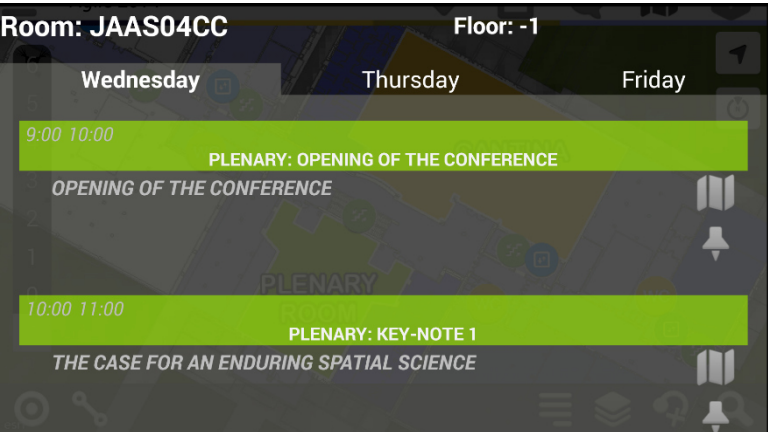

Figura 3: Información al hacer una consulta haciendo clic en una sala en el mapa

El mapa también permite activar o desactivar las capas de información de la universidad: servicios universitarios, parkings, entre otras funcionalidades.

Por otra parte, la funcionalidad de calendario está dividida en dos, la agenda completa de la conferencia y por lado la agenda del usuario. La agenda completa permite añadir cualquier sesión a la agenda personal del usuario y también puede mostrar en el mapa dicha sala. En la agenda personal, el usuario solamente ve las sesiones que ha marcado como favoritas, quedando planificada su propia agenda para el evento.

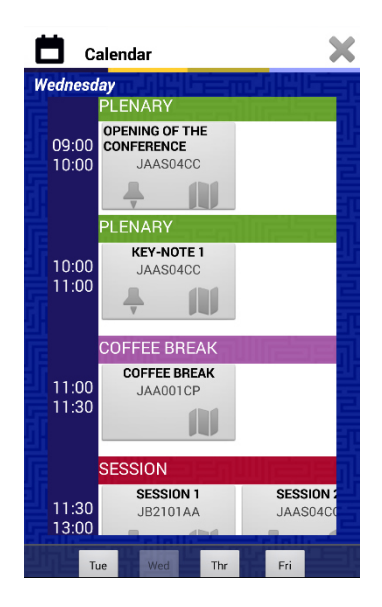

Figura 4: Agenda de la conferencia

La funcionalidad de búsqueda permite hacer búsquedas dentro de la agenda del evento, tanto por título de la charla, por autor, por el tipo de sesión o por descripción de la charla. Al hacer una búsqueda se muestran todos los resultados coincidentes con la palabra que se ha buscado, indicando el horario de la sesión, el turno de la misma, la ubicación, título completo de la ponencia y los autores. También puede mostrar la ubicación de la sala en el mapa y añadirla en la agenda personal.

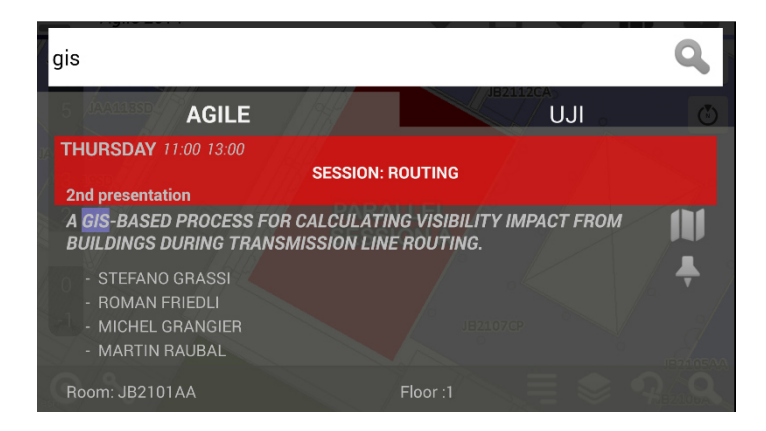

Figura 5: Resultado de búsqueda de la palabra "gis" en el finder de la app

La funcionalidad de rutas puede obtener la posición inicial de dos formas: pulsando directamente sobre el mapa, o bien automáticamente desde la posición del usuario ya sea en interiores o en exteriores. En exteriores la aplicación utiliza las coordenadas suministradas por el GPS, pero en interiores se utilizan las coordenadas que ofrece el sistema de posicionamiento en interiores desarrollado por el grupo GEOTEC.

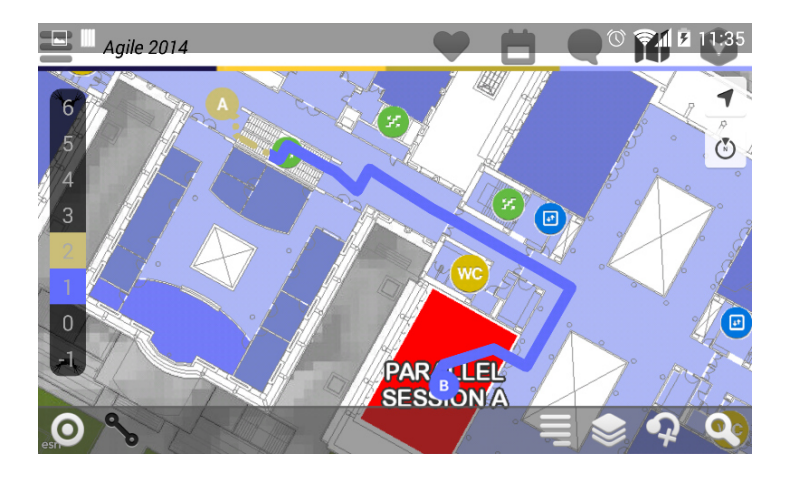

Figura 6 6: Ruta por el interior del edificio de la conferencia

Smart Venues también ofrece otra información de interés para los asistentes como son los hoteles que hay cercanos a la conferencia, así como los diferentes lugares fuera del campus campus en los que también se realizan actos asociados a la conferencia conferencia.

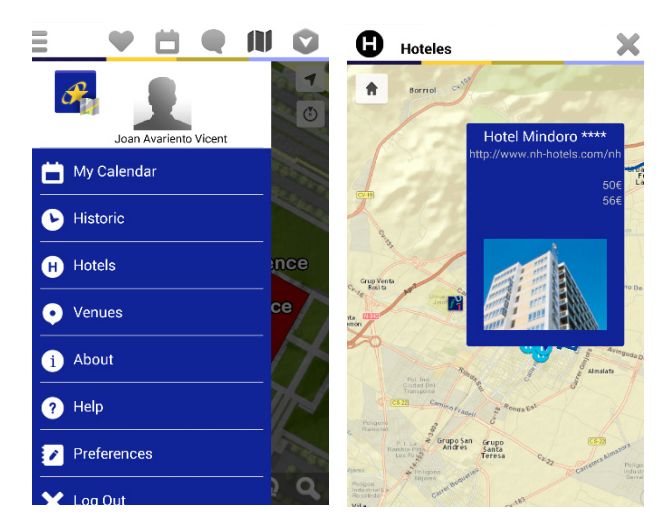

Figura 7: Menú dónde se encuentra más información de interés para los usuarios és y mapa de los hoteles cercanos a la conferencia

La aplicación está directamente relacionada con la de realidad aumentada y al cambiar a visualizarse de un modo a otro, las capas o la ruta que se estaba visualizando también se mantienen.

#### **3.2.2 App de realidad aumentada**

La aplicación de realidad aumentada permite visualizar la información mostrada en los mapas desde un punto de vista diferente a las dos dimensiones. Esta aplicación hace uso de la cámara del terminal y a partir de la ubicación y orientación del terminal la información es mostrada. Esta nueva visualización es más inmersiva e intuitiva para el usuario y así es posible mostrar qué tipo de visualización es más inmersiva e intuitiva para el usuario y así es posible mostrar qué tipo de<br>infraestructuras o instalaciones se encuentran en esa dirección únicamente con mover el dispositivo de un lado a otro.

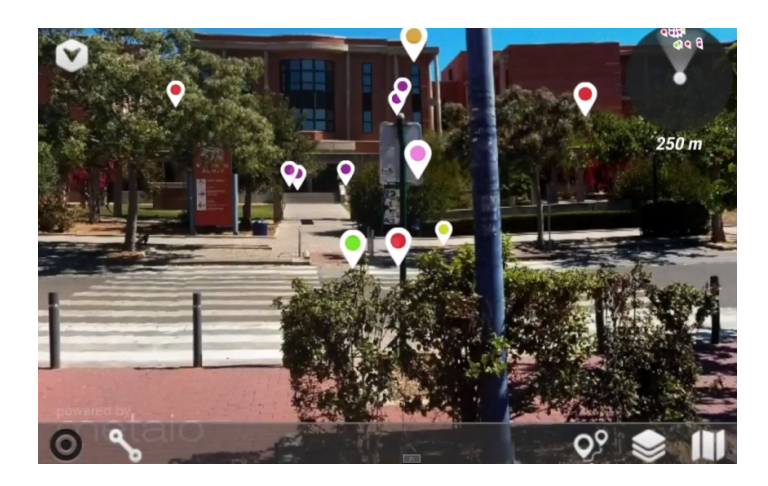

Figura 8: App de Realidad Aumentada visualizando las salas de la conferencia

La aplicación cuenta con un gestor de capas con las que es posible seleccionar qué tipo de infraestructuras son las que se quieren visualizar (edificios, transportes, restauración, …). También se dispone de un radar con el qué es posible identificar que localizaciones de información de la conferencia se encuentran cerca en ese instante.

En el momento en que aparece en la pantalla un icono indicando una lo localización es posible obtener En el momento en que aparece en la pantalla un icono indicando una localización es posible obtener<br>más información pulsando sobre ella. Hay que destacar que toda la información como la ubicación de dicha infraestructura es obtenida de las mismas fuentes que para la app de mapas 2D.

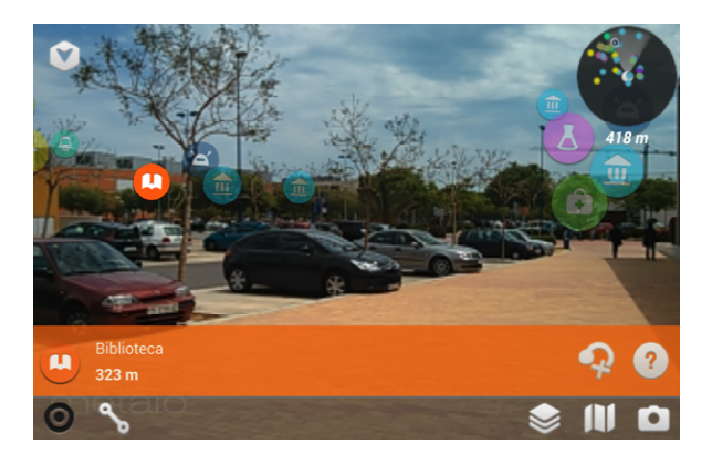

Figura 9: Visualización del menú al hacer clic sobre el icono de la biblioteca

Otra de las funcionalidades de la aplicación de realidad aumentada es la navegación a través de una ruta. Basta con seleccionar una de las ubicaciones y escoger la opción de ir hasta allí. En ese instante la aplicación envía una petición al servidor para que ejecute el servicio de instante la aplicación envía una petición al servidor para que ejecute el servicio de<br>geoprocesamiento que calcula la ruta entra la posición del usuario y el destino. Al obtener respuesta del servidor se ubican una serie de modelos 3D en forma de flecha sobre el itinerario. En ese instante los modelos están ubicados en una serie de localizaciones especificas y el usuario deberá orientar el dispositivo hacia donde se encuentran las flechas y a medida que el usuario va avanzando por la ruta su posición y la de las flechas va actualizándose.

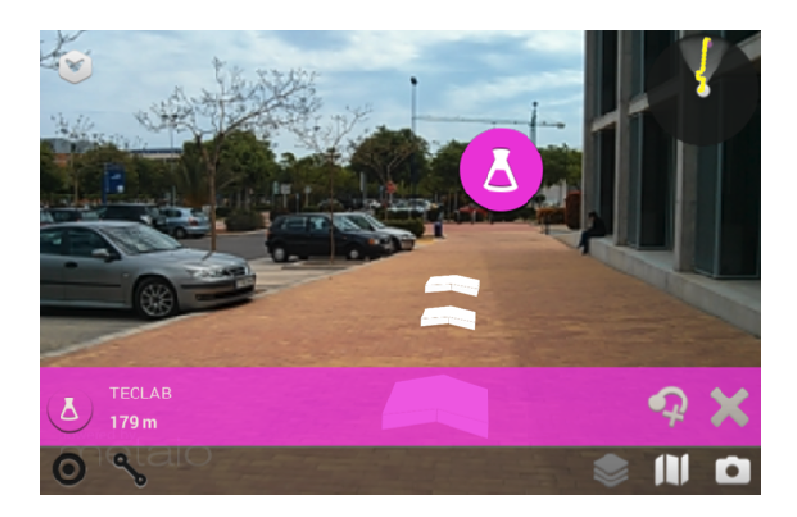

Figura 10 10: Visualización de una ruta por Realidad Aumentada

El uso de la aplicación de realidad aumentada cuando no se está cerca de las localizaciones que se muestran tiene como consecuencia que todos los iconos que las representan se concentran en una muestran tiene como consecuencia que todos los iconos que las representan se concentran en una<br>misma dirección y por lo tanto la información que recibe el usuario puede no ser muy relevante. Para solventar este problema la aplicación cuenta con un visor de realidad virtual que simula estar en diferentes ubicaciones del campus cuando realmente no se está en ese lugar. De esta forma se puede simular estar allí y donde se encontrarían los diferentes puntos de interés o por donde va una determinada ruta a partir de dicha posición.

# **4. CONCLUSIONES Y FUTURO DEL PROYECTO**

La plataforma SmartUJI creada para el campus de la Universitat Jaume I supone una mejora en cuanto a la integración de información ya existente en la universidad, según el modelo de IDE sectorial, que permite evitar multiplicidades en datos, servicios y aplicaciones. Esta plataf plataforma abre un gran abanico de aplicaciones, análisis y servicios que se pueden generar generar. La aplicación presentada en este documento es solo una de las aplicaciones que a partir de esta plataforma se pueden generar. . La aplicación presentada<br>ta plataforma se pueden<br>conferencia de Agile 2014.

La aplicación desarrollada fue empleada por un 25% de los asistentes a la conferencia de Entre los asistentes un 45% disponían de un terminal con sistema operativo Android, un 35% disponían de terminales con sistema operativo iOS y el otro 20% tenía otro sistema operativo. Los asistentes que utilizaron la app de la conferencia quedaron bastante satisfechos por las funcionalidades e información extra que la app les aportó según una encuesta realizada por los organizadores, en la que el 70% de los asistentes que utilizaron la app quedaron muy satisfechos. Las críticas que se recibieron fue por la poca o débil cobertura Wi-Fi que había fuera de las salas de la conferencia.

recibieron fue por la poca o débil cobertura Wi-Fi que había fuera de las salas de la conferencia.<br>Como proyecto futuro de la aplicación quedaría mejorar algunas funcionalidades a partir de la estructura básica de la aplicación que ya está diseñado y desarrollado e desarrollado, por ejemplo, sincronizando la estructura básica de la aplicación que ya está diseñado y desarrollado, por ejemplo, sincronizando la<br>agenda de la conferencia con la agenda del teléfono móvil, hacer notificaciones basadas en la localización del usuario, o sincronizar el perfil profesional y académico del u usuario con la base de datos de las ponencias para que el propio sistema recomendara las sesiones que puedan ser más interesantes o más útiles en función de sus líneas de investigación o líneas de trabajo. nal y académico del usuario con la base de<br>comendara las sesiones que puedan ser más<br>estigación o líneas de trabajo.<br>na evolución. A partir de la plataforma ya<br>o en la misma dirección que las Smart Cities,

Por otro lado, el proyecto Smart Campus está en plena evolución. A partir de la plataforma ya existente, se van a abordar otros proyectos convergiendo en la misma dirección que para apoyar en la toma de decisiones relacionadas con el desarrollo sostenible, la optimización de las inversiones y la mejora de los servicios existentes o la planificación de nuevos servicios usando como pilares las nuevas tecnologías.

#### **REFERENCIAS**

- [1] UJI, "Localización y acceso a la UJI," 2014. Available: http://www.uji.es/www/esp/info-uji.html.
- [2] A. Sanchis, A. Arnal, W. Moreno, V. Sanchis, L. Díaz, J. Huerta and M. Gould, "ViscaUJI: campus inteligente como IDE local," 2012. Available: http://www.idee.es/resources/presentaciones/JIIDE12/jueves/F39.Articulo.pdf.
- [3] M. Álvarez, Á. Arquero and E. Martínez, "Domogis: prototipo de un interfaz del sistema de control de un edificio integrado en un SIG," *Informes de la Construcción,* vol. 62, no. 518, pp. 15-24, 2010.
- [4] F. Telefónica, "Smart Cities," 2013. Available: http://smartcity-telefonica.com/.
- [5] I. C. Center, "The Smarter Cities," 2013. Available: http://www.ibm.com/ibm/clientcenter/lagaude/smarter\_city\_solution.shtml.
- [6] "Smart City de Santander," 2013. Available: http://www.smartsantander.eu.
- [7] "Smart City de Málaga," 2013. Available: ttp://smartcitymalaga.es.
- [8] M. Benedito-Bordonau, D. Gargallo, J. Avariento, A. Sanchis, M. Gould and J. Huerta, "UJI Smart Campus," 2013. Available: http://www.idee.es/resources/presentaciones/JIIDE13/jueves/45\_UJI\_Smart\_Campus.pdf.
- [9] GEOTEC, "GEOTEC," 2014. Available: http://www.geotec.uji.es/.
- [10] INIT, "Institute of New Imaging Technologies (INIT)," 2014. Available: http://www.init.uji.es/.
- [11] ESRI, "Understanding our world," 2014. Available: http://www.esri.com/.
- [12] ESRI, "Implementing the Local Government Information Model with ArcGIS 10," 2014. [Online]. Available: http://blogs.esri.com/esri/arcgis/2010/07/30/implementing-the-localgovernment-information-model-with-arcgis-10/.
- [13] GEOTEC, "SmartUJI," 2014. Available: http://smart.uji.es.
- [14] L. Richardson and S. Ruby, "RESTful Web Services.O'Reilly," 2007.
- [15] ESRI, "ArcGIS Runtime SDK for Android," 2014. Available: https://developers.arcgis.com/android/.
- [16] METAIO, "Metaio SDK," Available: http://www.metaio.com/sdk/. [Accessed 2014].
- [17] AGILE, 2014. Available: http://www.agile-online.org/.
- [18] SIGUA, "Sistema de Información Geográfica de la Universidad de Alicante," 2013. Available: http://sigua.ua.es/.

#### **AUTORES**

**Joan Pere AVARIENTO**  *Joanpere.avariento@uji.es*  Universitat Jaume I Geotec

**Diego GARGALLO**  *diego.gargallo@uji.es*  Universitat Jaume I Geotec

**Joaquín HUERTA**  *huerta@uji.es*  Universitat Jaume I Geotec

**David RAMBLA**  *Al087735@uji.es*  Universitat Jaume I Geotec

**Mauri BENEDITO-BORDONAU**  *Mauri.benedito@uji.es*  Universitat Jaume I Geotec

**Ana SANCHIS**  *ana.sanchis@uji.es*  Universitat Jaume I Geotec

**Joaquín TORRES-SOSPEDRA**  jtorres@uji.es Universitat Jaume I Geotec